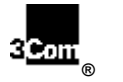

# **TOTAL CONTROL**

### $\_$  , and the set of the set of the set of the set of the set of the set of the set of the set of the set of the set of the set of the set of the set of the set of the set of the set of the set of the set of the set of th **High Performance Access Router Manager (HiPer™ ARM) Quick Reference Card for Unix**

Read on for quick tips on using HiPer ARC's graphical user interface (GUI).

## **HiPer ARM Lets You…** y

- Set HiPer ARC user parameters. Ĭ,
- Configure the IP or IPX network for HiPer ARC. Ĭ,
- Identify hosts and servers.  $\bullet$
- Set RADIUS security and authentication.  $\bullet$
- Upgrade HiPer ARC software.

#### **To Install HiPer ARM…** y

- HiPer ARM is installed as a part of the Transcend installation, via the TCM option.
- $\bullet$  When you follow the onscreen instructions to install Transcend, make sure that you click the TCM **Install** option. The TCM installation includes HiPer ARM software.

#### **Start HiPer ARM…** y

- Via a currently running network management application like  $HP^{\circledast}$  Open View Network Node Manager or SUN® Net Manager, or
- Launch from the TCM Menu bar item, **TCM HiPer Access Router Manager**.

## **To Start HiPer ARM Online Help…**

Click **Help** on the Menu bar.

## **Toolbar Highlights…**

Toolbar buttons are shown next. Just click to start these functions.

**IMPORTANT:** You must always click **Set** after changing a parameter.

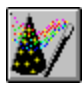

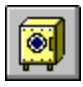

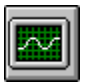

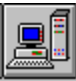

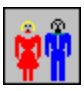

3Com Corporation Printed in U.S.A. © 7/98 1.024.1769-00

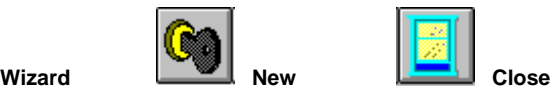

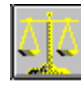

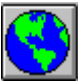

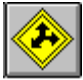

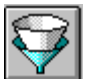

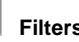

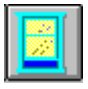

Start Wizard. Open connection. Terminate connection.

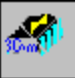

## **Save Config Restore Letter Save to NVRAM**

Save configuration. Restore from a file. Save to non-volatile memory.

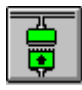

## **Counters Globals Interfaces**

Check statistics. Set network data. Set Serial/Ethernet interface.

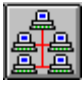

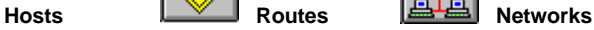

Identify hosts/servers. Set IP routes. Add new IP networks.

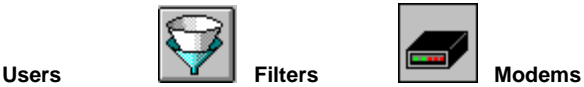

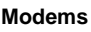

Set user/password. Define filters. Set modem strings.

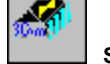